# BeoRemote One

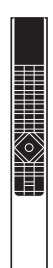

**BANG & OLUFSEN** 

## Contents – Click a headline to move to that section

#### Daily use

[Introduction to BeoRemote One](#page-2-0)  [and the guide, 3](#page-2-0) 

[Using your BeoRemote One, 4](#page-3-0)

[BeoRemote One in detail, 5](#page-4-0)

[Access your favourite content using](#page-11-0)  [MyButtons, 7](#page-11-0) 

[Make settings for the display, 8](#page-7-0)

[Customise your remote control, 9](#page-8-0)

[Maintenance, 12](#page-11-0)

#### Advanced use

#### [Add more products, 13](#page-12-0)

How to add a product to the BeoRemote One LIST and how to give it a specific Option.

#### Using BeoRemote One for a 'Beo4' product, 16

How to use BeoRemote One for operation of a Master Link television or music system which is normally operated with Beo4.

#### Beo4 and BeoRemote One conversion, 19

Find out which button to use on BeoRemote One, if you are used to Beo4.

#### BeoRemote One advanced settings, 20

Make advanced settings for your remote control. You can, for example, change the display language or reset your BeoRemote One to factory settings.

#### [BeoLink setup, 22](#page-21-0)

How to display and listen to sources from another Bang & Olufsen product when your products are connected to the same network.

This guide contains additional information about your BeoRemote One and describes features and functions in detail. Among other things you can find information about settings.

This guide will be updated on a regular basis to make it reflect, for example, new features and functions introduced with software updates.

You can find additional information about your product in the Frequently Asked Questions (FAQ) section on [www.bang-olufsen.com/](http://www.bang-olufsen.com/customerservice) [customerservice](http://www.bang-olufsen.com/customerservice).

## <span id="page-2-0"></span>Introduction to BeoRemote One and the guide

The BeoRemote One is a hand-held remote control which gives easy access to remote operation of your Bang & Olufsen television or music system.

The display on BeoRemote shows you sources or functions, such as TV, RADIO and STAND, or even the lights.

The BeoRemote One remote control incorporates more functions than just the actual buttons. Extra sources are brought up on the BeoRemote One display using the TV and MUSIC button and additional functions can be obtained using the LIST button.

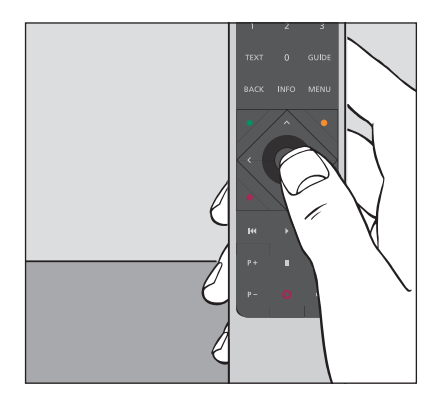

*Daily operations are carried out by pressing a single button on BeoRemote One, or by pressing a few buttons in a logical and straightforward sequence.* 

#### Symbols used in this guide

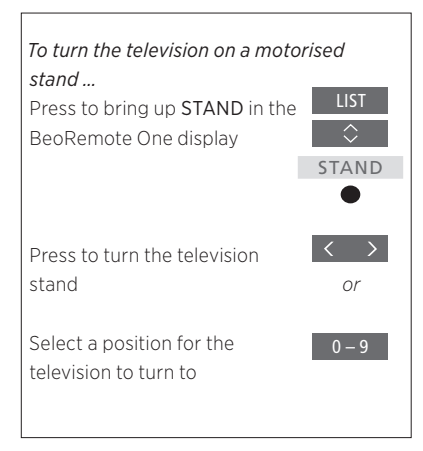

*Example of BeoRemote One operation.* 

#### Remote control operation

- A dark grey button, such as LIST, indicates a physical button you must press.
- A light grey display text, such as STAND, indicates a BeoRemote One display text. Press LIST, TV or MUSIC on BeoRemote One to bring it up. The text appears in the BeoRemote One display. You can show or hide display texts for LIST, TV and MUSIC and you can also rename texts. For more information [see](#page-8-0)  [page 9](#page-8-0) and [page 10.](#page-9-0)

The centre button is symbolised by  $\bullet$ which is used in the operation sequences when you must press the centre button.

## <span id="page-3-0"></span>Using your BeoRemote One

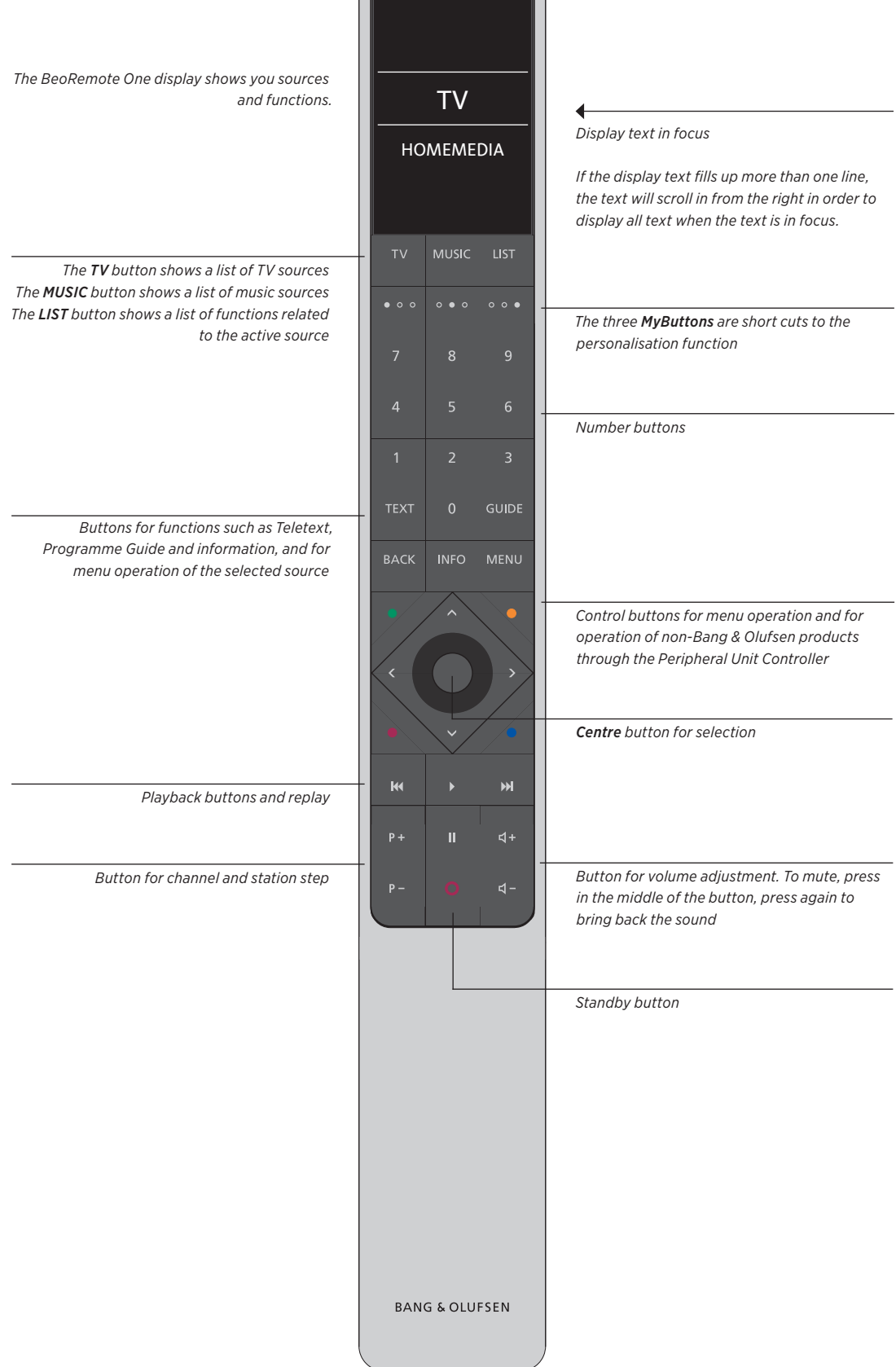

## <span id="page-4-0"></span>BeoRemote One remote in detail

#### Daily and advanced operation with BeoRemote One buttons

The buttons on BeoRemote One are conveniently grouped for daily operation.

- TV … displays available TV sources in the BeoRemote One display for you to switch on. Use  $\land$  or  $\lor$  to step in the list and press the centre button to switch on a source.
- MUSIC … displays available music sources in the BeoRemote One display for you to switch on. Use  $\sim$  or  $\sim$  to step in the list and press the centre button to switch on a source.
- LIST … displays extra functions and products in the BeoRemote One display. Use  $\land$  or  $\lor$ to step in the list and press the centre button to select an item\*1 . If you exit LIST and press LIST again within short time, you may need to press LIST one more time to display the top of the menu.
- MyButtons  $\circ \circ \circ ...$  a long press stores the current setup, such as source, sound and picture settings. A short press selects it. You can also set up the MyButtons to select a specific source only, [see page 7](#page-6-0).
- Number buttons … 0 through to 9 are used whenever you have to enter numbers, for example to select a specific TV channel or radio station.
- TEXT … gives access to Teletext on your Bang & Olufsen television.
- BACK … allows you to back up through menus and the BeoRemote One lists. Long press exits all menus and the BeoRemote One lists.

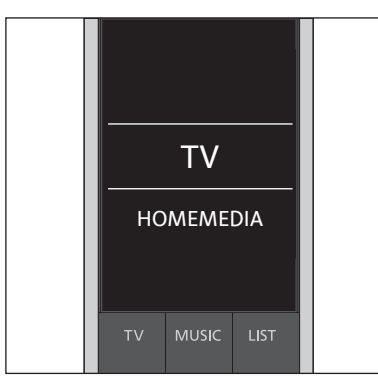

*Note that You can show or hide display texts for the TV, MUSIC and LIST buttons and you can also rename texts. For more information [see page 9](#page-8-0) and [page 10.](#page-9-0)* 

*1 \*If you have selected LIGHT or CONTROL in the LIST menu, you must press LIST again to access your LIGHT and CONTROL functions.* 

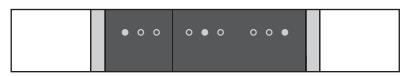

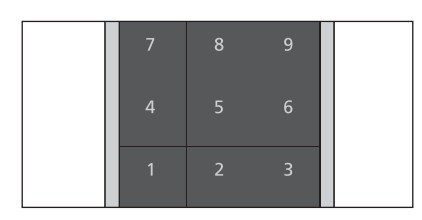

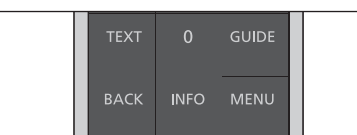

INFO … brings up help texts or information for a menu or function for your Bang & Olufsen televisions.

GUIDE … brings up the Programme Guide on your Bang & Olufsen television.

MENU … brings up the on-screen menus for your Bang & Olufsen televisions.

- $\langle$ ,  $\rangle$ ,  $\wedge$  and  $\vee$  ... arrow buttons left, right, up and down allow you to move in menus and in the BeoRemote One display. Use < to return to previous level/item. Use > to open a list of Options or make a selection.
- (Centre button) … allows you to select or activate a menu or item.
- ●●●● (Coloured buttons) ... allow you to select colour specific functions. It will be explained in the guide for your Bang & Olufsen product when and how to use the buttons.

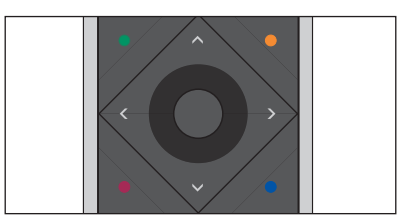

- **K** and **M** ... search backwards or forwards step by step. The buttons have different functions depending on your Bang & Olufsen television or music system. See the guide for your system for more information.
- (Play) … start playback of a track, file or recording or start replay.
- (Pause) … pause playback of a programme or recording.
- P + /P … allows you to step through TV channels and radio stations.
- $\Delta + \sqrt{2}$  ... allows you to adjust the volume up and down. To mute, press in the middle of the button, press again to bring back the sound.
- (Standby) … switch your product to standby. Long press switches all products in your system to standby.

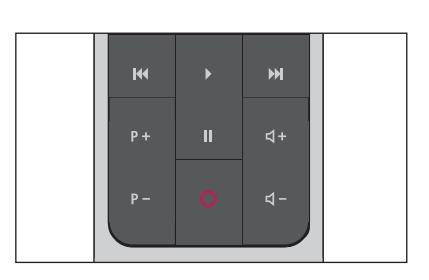

## <span id="page-6-0"></span>Access your favourite content using MyButtons

You can personalise your BeoRemote One, using the three MyButtons. You can save a snapshot of a current television viewing or playback experience to be able to restore it quickly with just one touch of a button. For more information, see the guide for your television.

You can also dedicate a source to one of the MyButtons, and use it to switch on the source directly.

Note that not all products support the MyButton function. For more information, see the guide for your product.

#### Save and use a snapshot

You can save up to three snapshots which can be activated by the three MyButtons. Your television must be switched on and a source must be selected. A snapshot includes the settings made for the selected source, for example, stand positions and sound adjustment.

#### *To save a snapshot …*

Press and hold one of the MyButtons to save the current viewing or playback experience

*If you save a snapshot with a button where a snapshot has already been saved, the existing snapshot will be replaced by the new snapshot.* 

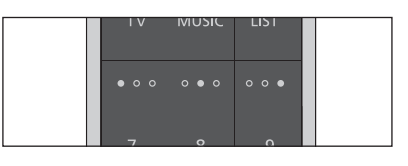

*Use the MyButtons to access your favourite content with one touch of a button.*

#### $000$

#### *To use a snapshot …*

Press the button dedicated for the desired snapshot

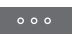

*If the item saved as a snapshot is no longer available, the snapshot will still be restored, but the item played will follow normal source behaviour for the selected source.* 

#### Use a MyButton for a specific source

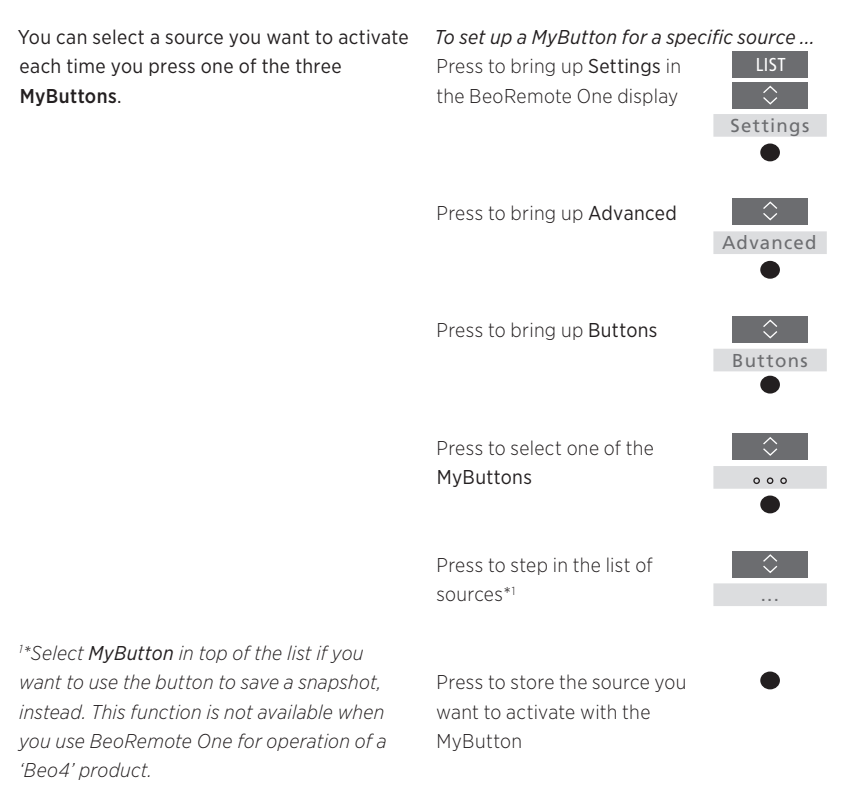

## <span id="page-7-0"></span>Make settings for the display

#### BeoRemote One display settings

You can change the settings for display time out\*1 and for display brightness\*1 on your BeoRemote One.

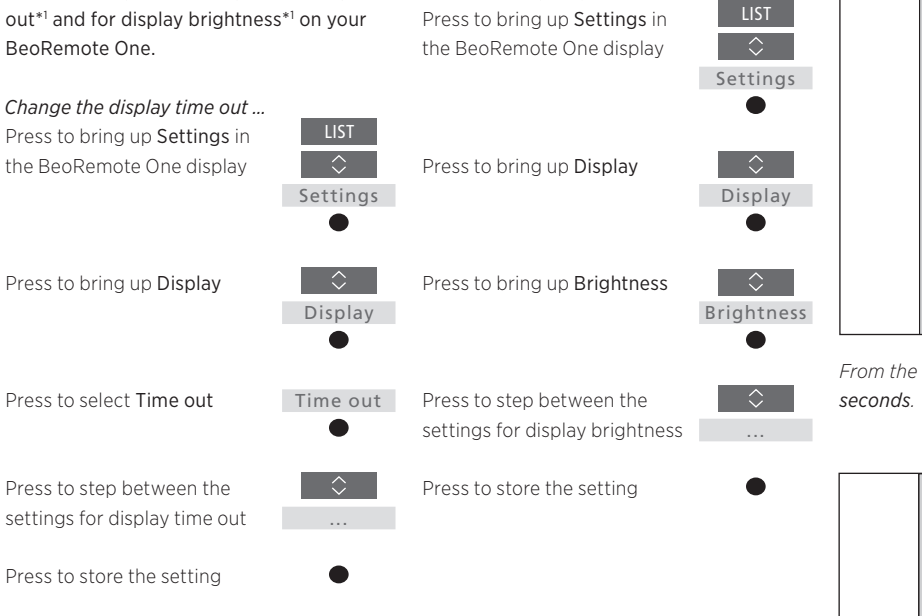

*Set the display brightness …*

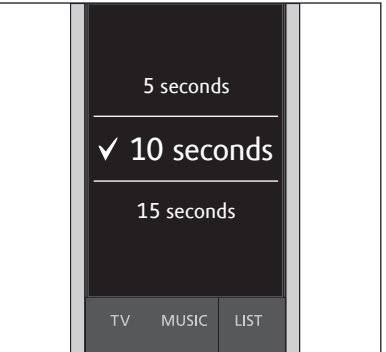

*From the factory the display time out is 10* 

*1 \*Note that the longer the display is lit and the brighter the display, the more often the batteries need to be changed.*

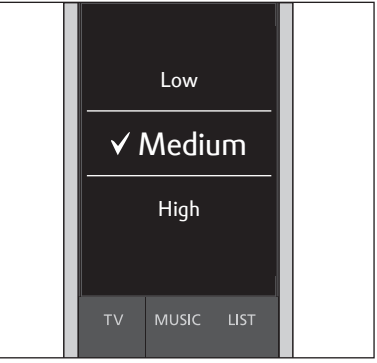

*From the factory the display brightness is Medium.*

## <span id="page-8-0"></span>Customise your remote control

The BeoRemote One distinguishes Show/hide sources or functions between two main types of sources for the product you operate. The TV button allows you to access TV sources and the MUSIC button allows you to access music sources. If your products are connected in a BeoLink setup, you can also access linked sources (marked with a link symbol **b**), if available. For more information about linked sources, [see pages 22–2](#page-21-0)4.

The sources available depend on your product and your setup. The LIST button relates to the source you have selected.

You can press the LIST button to bring up extra functions in the display to help you operate the active source, just as if you were bringing up extra buttons.

You can customise a BeoRemote One to suit your product. You can show/hide and rename sources or functions for the TV, MUSIC and the LIST buttons related to each main source and change the order in which sources and extra functions appear when you bring them up.

You can show or hide sources to be listed when pressing the TV button and MUSIC button for the product you operate. You can also show or hide functions for the LIST button related to TV and MUSIC sources.

Note that, if all sources are hidden, no sources are available when pressing the TV or MUSIC button.

*To show/hide sources or functions for the* TV*,*  MUSIC *or* LIST *buttons ...* 

Press to bring up Settings in the BeoRemote One display

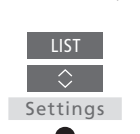

...

 $\Diamond$ 

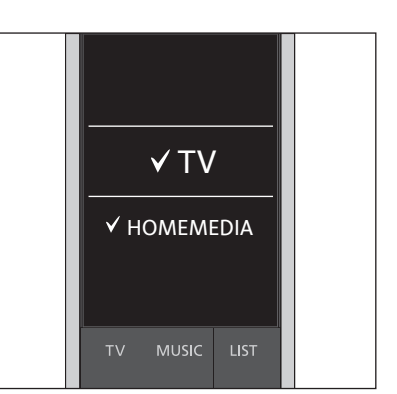

*You can add one or more items to be shown in the BeoRemote One lists.* 

Press to select the list you want to edit, TV sources, MUSIC sources, LIST for TV or LIST for MUSIC Press to select Show

Press to select the source or function to show or hide

Press to switch between show **v**or hide (no selection)

Continue with the next source or function to show or hide. Or ...

… press to back up through previous menus, or press and hold to exit the menu completely

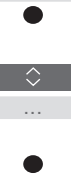

Show

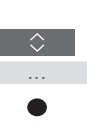

**BACK** 

#### <span id="page-9-0"></span>Rename sources or functions

You can rename the sources to be shown when pressing the TV button and MUSIC button. You can also rename functions for the LIST button dedicated to each source, LIST for MUSIC and LIST for TV. Note, however, that you cannot rename the Settings menu.

*To rename a source or function\*1 for the TV, MUSIC and LIST buttons ...* 

Press to bring up Settings in the BeoRemote One display

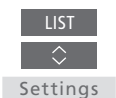

...

⇔

Press to access the list of sources or functions to rename, TV sources, MUSIC sources, LIST for TV or LIST for MUSIC

Press to bring up Rename

Rename

Press to select the source or function\*1 to rename\*2 , such as WEBMEDIA

Press to step between characters\*3 and the icons at the end of spelling line\*4. Or, …

… press to step in the predefined list of names

Press to select a character, number\*5 or symbol\*4 or a name from the predefined list

Press to delete\*4 the last character, number or symbol or press and hold to remove all text

Press to find the store icon  $\checkmark$ to store the name

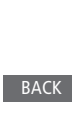

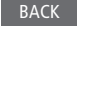

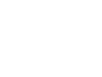

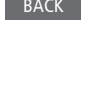

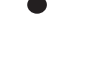

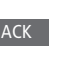

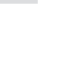

...

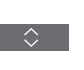

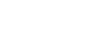

*1 \*If you want to rename a product instead, press LIST to bring up Settings. Select Advanced and bring up Products. Follow instructions to rename your product. 2 \*When you rename a source in BeoRemote One, it may be a good idea to rename the source in the television or music* 

*system as well, if possible.* 

*3 \*You can only use latin characters for naming sources or functions. If a character contains special symbols, you can press MENU while the character is highlighted to access a list of special characters to select.* 

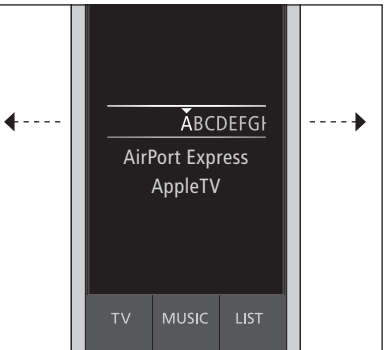

*4 \*Use the icons at the end of the spelling line to switch between upper case/lower case*   $\overline{Aa}$ , to access numbers **123**, symbols  $\overline{H} + \overline{B}$ , *delete and store . 5 \*You can also enter numbers using the BeoRemote One number buttons 0 to 9.*

#### <span id="page-10-0"></span>Move sources or functions

You can change the order in which the listed sources appear when pressing the TV button and MUSIC button for the product you operate. You can also move functions for the LIST button dedicated to each source, LIST for MUSIC and LIST for TV. Note, however, that you cannot move the Settings menu, which is always placed at the bottom of the list.

*To move a source or function\*1 for the* TV*,*  MUSIC *and* LIST *buttons ...*  Press to bring up Settings in

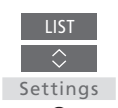

...

 $\overline{\Diamond}$ 

Move

 $\Diamond$ 

Press to access the list of sources or functions to move, TV sources, MUSIC sources, LIST for TV or LIST for MUSIC

the BeoRemote One display

Press to bring up Move

Press to select the source\*1 or function to move, such as WEBMEDIA

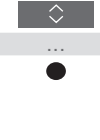

 $\bigtriangleup$  .

Press to move the list behind the selected item  $\checkmark$ 

Press to place the item in the list

Continue with the next source or function to move. Or ...

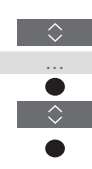

… press to back up through previous menus, or press and hold to exit the menu completely

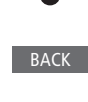

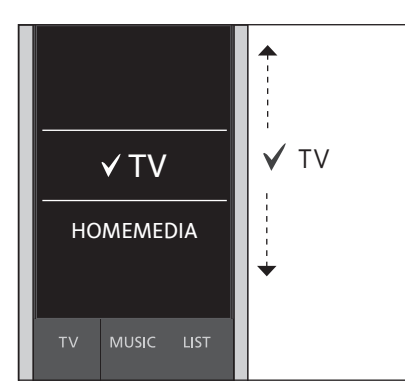

*Move the list behind the selected item , and use the centre button to place the item in the list.* 

*1 \* If you want to move a product instead, press LIST to bring up Settings. Select Advanced and bring up Products. Follow instructions to move your product. Note, however, that the active product is always placed in top of the LIST.*

## <span id="page-11-0"></span>Maintenance

#### Changing the batteries of BeoRemote One

When the battery warning appears in the BeoRemote One display, it is time to change the batteries in the remote control.

The BeoRemote One requires two batteries. We recommend that you use 1.5 volt (size AAA) batteries only.

Replace the batteries as shown in the Quick guide enclosed with your BeoRemote One [or www.bang-olufsen.dk/sup](http://www.bang-olufsen.com/en/customer-service/product-support/accessories/remote-controls/beoreomote-one)port/ beo-remoteone.pdf.

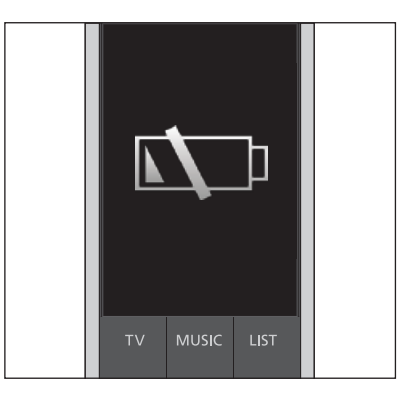

*When the battery warning appears in the display you cannot use the display related functions until you have changed the batteries.* 

#### Cleaning BeoRemote One

Wipe the BeoRemote One remote control with a soft, lint-free, wet cloth which is wrung firmly.

Note! Never use alcohol or other solvents to clean any part of the remote control!

## <span id="page-12-0"></span>Add more products

From the factory BeoRemote One is set up for use with a television (BeoVision) only.

If you want to use BeoRemote One with a new type of Bang & Olufsen product or if you want to use the same BeoRemote One to operate more than one product, the product must be shown in the BeoRemote One LIST for you to select it.

The products you operate with BeoRemote One are divided into three types:

- Televisions (default BeoVision): 8 different product Options
- Music systems (default BeoSound): 8 different product Options
- 'Beo4' products\*1 (default Beo4 VIDEO, Beo4 AUDIO etc.): 4 different product Options

The Option settings allow your BeoRemote One to operate your products individually. If, for example, you have two televisions in the same room and commands from your BeoRemote One can be received by both, you must set up each of the televisions as an individual product, and set it to the correct Option.

The settings you make for your BeoRemote One are saved for the active product. To find out how to switch to another product, see page 15.

*Note! If a Network Link product is intended for operation with Beo4, you must set it up as a 'Beo4' product instead. For more information, see pages 16–18.*

### Step 1 – Add or remove a product in the LIST

In order for BeoRemote One to operate a new product, you must first add the product to the BeoRemote One LIST for you to select it.

Then you must set up the product to a specific Option in the Product Option menu for BeoRemote One to recognise it as an individual product, [see page 14](#page-13-0).

*To add or remove a product found via the LIST button ...*

Press to bring up Settings in the BeoRemote One display

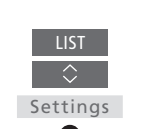

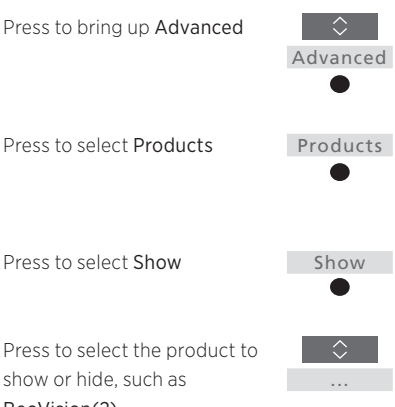

BeoVision(2)

Press to switch between show or hide (no selection)

Continue with the next product to show or hide. Or ...

… press to back up through previous menus, or press and hold to exit the menu completely

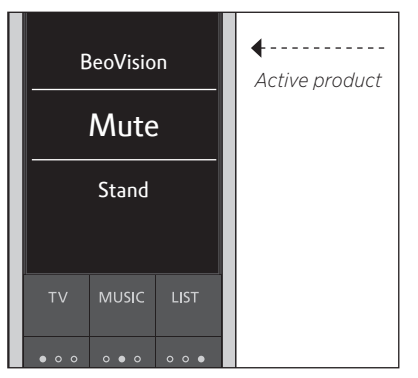

*When you have added a product to the LIST, you always find the active product in the top when you press LIST.*

*1 \* For information about how to use and operate a 'Beo4' product with BeoRemote One, see pages 16–18.* 

*Note that you can rename a product or change the order in which it appears when you bring it up via the LIST button. This is done in the same way as sources or functions are renamed or moved for the TV, MUSIC and LIST buttons, [see page 10](#page-9-0) and [page 11](#page-10-0).* 

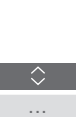

BACK

#### <span id="page-13-0"></span>Step 2 – Set up your product to the correct Option

If you use BeoRemote One for a new product or for two or more products of the same type, for example, two televisions and commands from BeoRemote One can be received by both products, BeoRemote One must be able to recognise your products individually. Therefore, you must set up your product to one of the different product Options using the Product Option menu.

Depending on your setup, you can select whether or not you want the product to react to commands from your BeoRemote One.

For information about which Option to use, see the guide for your television or music system.

*Note! If a Network Link product is intended for operation with Beo4, you must set it up as a 'Beo4' product instead. For more information, see pages 16–18.*

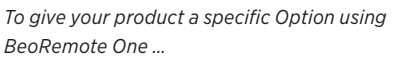

Point your remote control at the IR-receiver of the product you want to Option programme. The distance between the remote control and the IR-receiver must be maximum 0.5 metres.

Press to bring up Settings in the BeoRemote One display Press to bring up Advanced Settings

Press to bring up Product Option

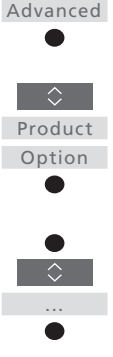

**LIST** 

 $\Diamond$ 

 $\Diamond$ 

*1 \* Select IR responsive when you want your product to react to commands from your BeoRemote One and IR blind when you do not want your product to react to remote control commands.*

*2 \*In order to show the product Option, such as BeoSound, in the BeoRemote One display when you press LIST, you must add it to the BeoRemote One LIST, [see page 13](#page-12-0).*

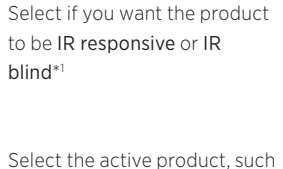

as BeoVision

Select a product Option\*2 for your product, such as BeoSound

Select Send and press the centre button to store the selected Option

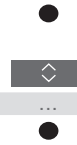

...

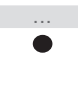

△ Send

#### Switch between products using BeoRemote One

Normally, you can activate a source, such as TV, by pressing TV or MUSIC and finding the relevant source on your remote control. However, when you have more products, you must select the product before you can operate its sources. You switch between the products via LIST.

*To switch between products …*

Press to bring up the current product, such as BeoVision, in the BeoRemote One LIST

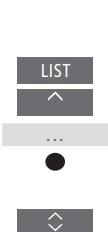

 $\bullet$ 

Select the desired product\*1 , for example, BeoVision(2) for a Network Link television, or Beo4 AUDIO for a 'Beo4' music system

Press and select a source, such as YOUTUBE

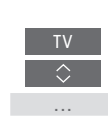

*1 \*To bring up your product, such as BeoVision(2) in the BeoRemote One display, you must first add it to the BeoRemote One LIST, [see page 13](#page-12-0).*

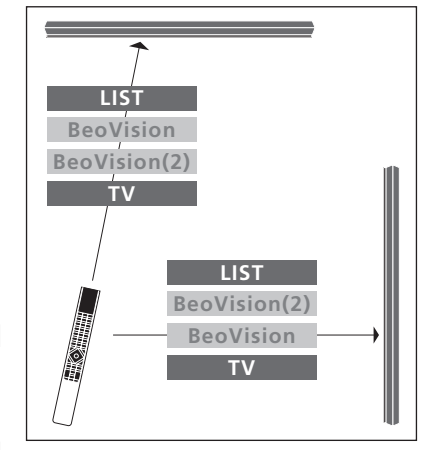

*Example of remote control operation when you switch from one television with Network Link to another.* 

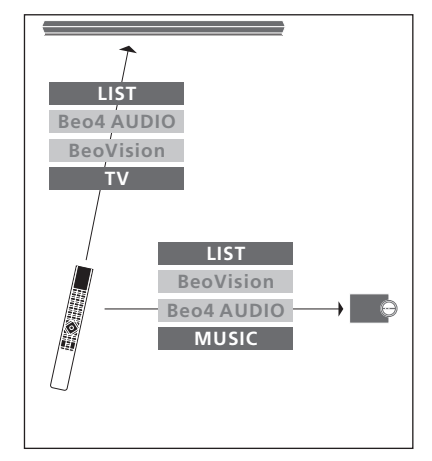

*Example of remote control operation when you switch between a television with Network Link and a music system with Master Link.* 

## Using BeoRemote One for a 'Beo4' product

You can use BeoRemote One for operation of a Master Link television or music system, which is normally operated with Beo4. The product must be shown in the BeoRemote One LIST, to select it. When a 'Beo4' product is selected, the BeoRemote One LIST contains the same functions as you find in the Beo4 LIST. However, you cannot select sources via LIST. To find out how to use BeoRemote One if you normally use Beo4, see page 19.

In order to operate your 'Beo4' product with BeoRemote One, you must set it to the correct Option, see page 17.

When you use BeoRemote One to operate a 'Beo4' product, the three MyButtons are dedicated to the buttons corresponding to the DTV, DVD and CD buttons on Beo4. You can change this at any time and dedicate the three MyButtons to activate another source directly, [see page 18.](#page-17-0) However, when you use BeoRemote One for operation of a 'Beo4' product, you cannot use the MyButtons to save a snapshot of a current viewing or playback experience.

You can also activate a specific source when you press the TV and MUSIC button, when BeoRemote One is used for operation of a 'Beo4' product, [see page 18.](#page-17-0)

For information about how to switch from a 'Beo4' product to another type of product, see page 15.

#### Step 1 – Add or remove a 'Beo4' product in the LIST

When you want to use BeoRemote One to operate a 'Beo4' product, you must first add the product to the BeoRemote One LIST.

Then you must set up the product to the correct Option, see page 17.

Note that you can also rename a product or change the order in which it appears when you bring it up via the LIST button. This is done in the same way as sources or functions are renamed or moved for the TV, MUSIC and LIST buttons, [see page 10 a](#page-9-0)nd [page 11](#page-10-0).

*To add or remove a 'Beo4' product found via the* LIST *button ...* LIST

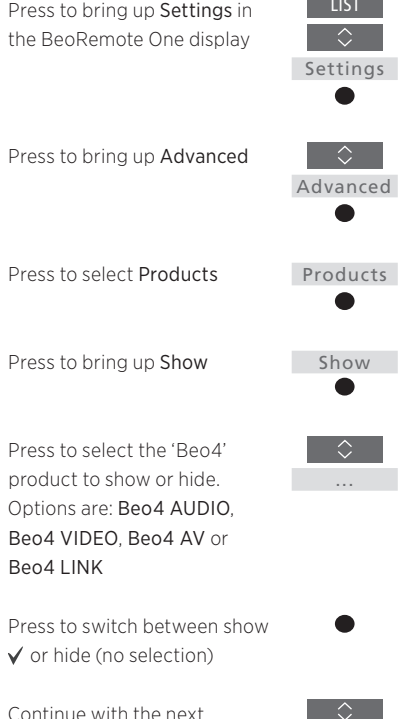

product to show or hide. Or ...

… press to back up through previous menus, or press and hold to exit the menu completely

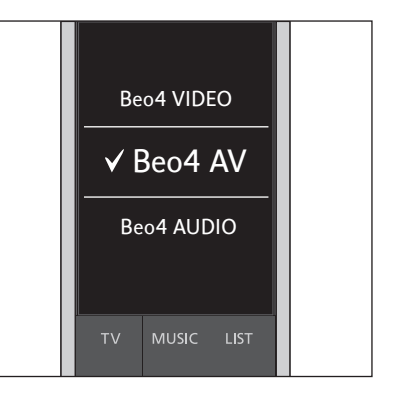

*Select one of the four 'Beo4' products, Beo4 VIDEO, Beo4 AV, Beo4 AUDIO, or Beo4 LINK*:

- Beo4 VIDEO is used for a 'Beo4' television in Option 1 or 5.
- Beo4 AV is used for a 'Beo4' television in Option 2 or 6
- Settings Beo4 AUDIO is used for a 'Beo4' music system in Option 1, 2, 5 or 6.
	- –Beo4 LINK is used for the second 'Beo4' product, when two televisions or music systems are placed in the same room.
	- *Note! If a Network Link product is intended for operation with Beo4, you must set it up as a 'Beo4' product instead.*

...

BACK

#### Step 2 – Set up your 'Beo4' product to the correct Option

When you use BeoRemote One for a 'Beo4' product, the Product Option menu is adapted to match the Option settings available with your Beo4 remote control.

#### *To Option programme a 'Beo4' product using BeoRemote One …*

Point your remote control at the IR-receiver of the product you want to Option programme. The distance between the remote control and the IR-receiver must be maximum 0.5 metres.

Press to bring up the current product, such as BeoVision, in the BeoRemote One LIST

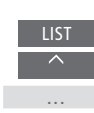

...

⇔

*Select one of the three 'Beo4' Options, V.OPT*.*, A.OPT*. *or L.OPT*.*. For information about which Option to use, see the guide for your television or music system.* 

A.OPT.

L.OPT.

**MUSIC** 

V.OPT.

Select the product\*<sup>1</sup> that you want to Option programme, such as Beo4 LINK

Press to bring up Settings

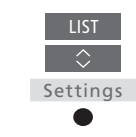

Press to bring up Advanced

Press to bring up Product Option

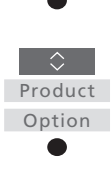

Advanced

 $\Diamond$ 

Select the appropriate Option: V.OPT., A.OPT. or L.OPT.

Enter the appropriate number (0, 1, 2, 4, 5 or 6)

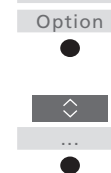

 $0 - 6$ 

#### <span id="page-17-0"></span>Set up the MyButtons and the TV or MUSIC button for a specific source

When you use BeoRemote One to operate a 'Beo4' product, the three MyButtons are dedicated to the buttons corresponding to the DTV, DVD and CD buttons on Beo4. You can change this at any time and select which source you want to activate each time you press one of the three MyButtons.

You can also dedicate a source to the TV or MUSIC button and use each button to activate a TV or MUSIC source directly.

*Note that you cannot use the MyButtons to save a snapshot of a current television viewing or playback experience when you use BeoRemote One for operation of a 'Beo4' product.*

*To set up the MyButtons and the TV or MUSIC button for activating a specific source ...* 

Press to bring up Settings in the BeoRemote One display

Press to bring up Advanced

Press to bring up Buttons

Select between the three MyButtons, the TV or MUSIC

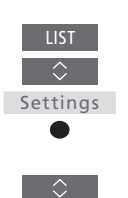

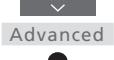

Buttons

A

 $\overline{\Diamond}$ 

...

A

 $\Diamond$ 

...

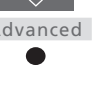

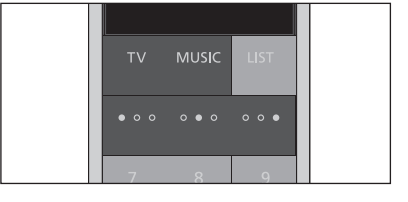

*Set up the MyButtons and the* TV *and* MUSIC *button to activate a source directly.*

*1 \*When you have selected the TV or MUSIC button, you can choose None if you do not want the TV or MUSIC button to activate a specific source.*

Press to step in the list of

sources\*1

button

Press to store the source you want to activate with the selected button

## Beo4 and BeoRemote One conversion

If you are used to operate your product with Beo4, below conversion helps you find out which button to use on your BeoRemote One when you operate a 'Beo4' product. BeoRemote One buttons are marked with blue. The buttons which have exactly the same function on Beo4 and BeoRemote One are light grey.

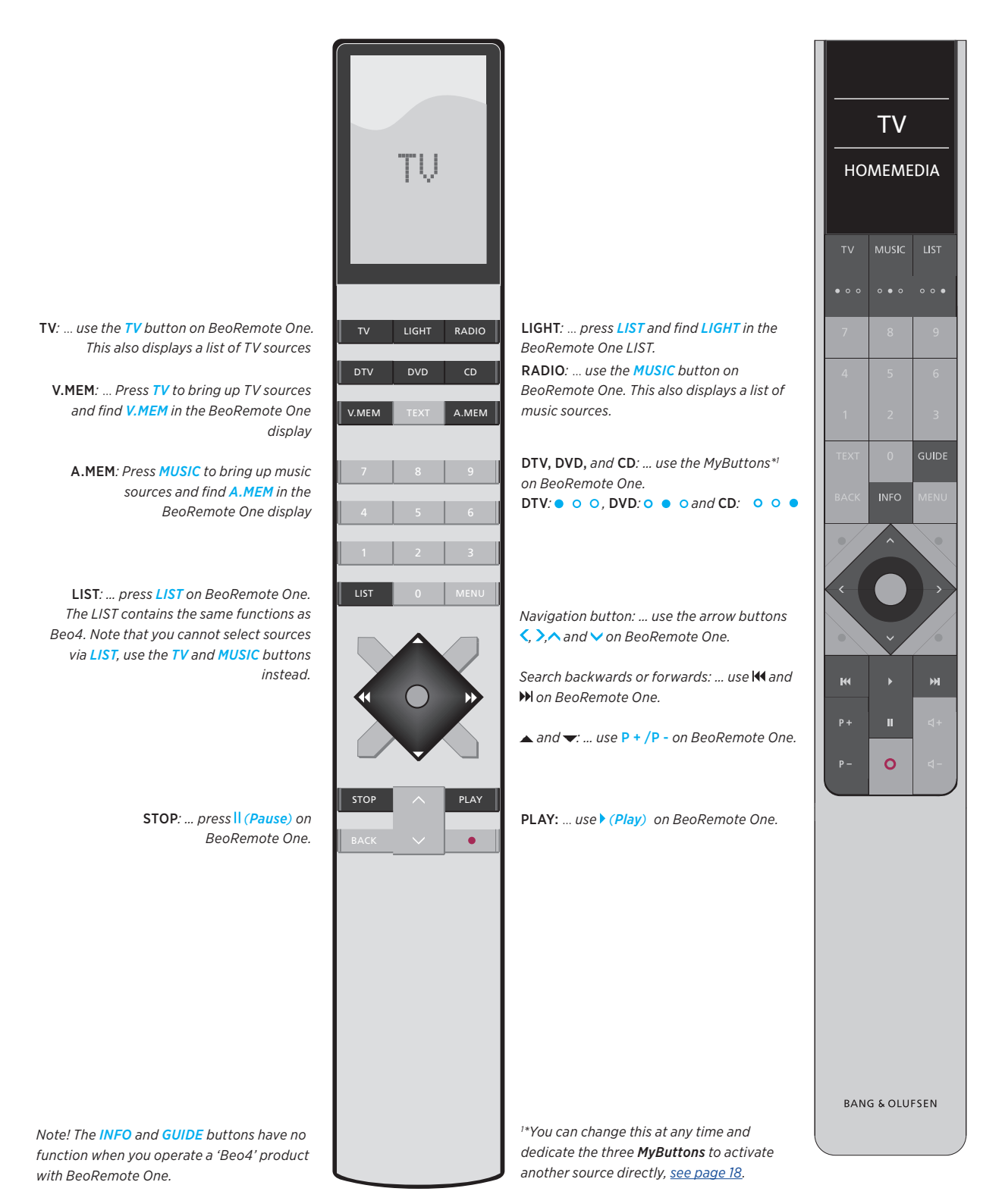

19

## BeoRemote One advanced settings

advanced settings of your BeoRemote One from the Advanced menu. You can, for example, change the display language and you can reset your BeoRemote One to factory settings. You can also,set the IR strength if you use BeoRemote One to operate more than one 'Beo4' product.

If you use your BeoRemote One for operation of lights, curtains or blinds you can make settings for this in the LIGHT and CONTROL menus. This may require a supported Home Automation System. Contact your Bang & Olufsen retailer for more information.

#### You have access to make more Set the language of your BeoRemote One

You can change the display language of your BeoRemote One at any time. Once a language is chosen, all menus and display messages are shown in this language.

*Note however, that to rename sources or functions, you can only use latin characters.* 

*If by accident, you have chosen a language you do not want, you can enter the language menu by pressing LIST, then press the arrow button up* ∧ *one step and press the centre button. Repeat the procedure twice.* 

*To set the language of BeoRemote One ...* 

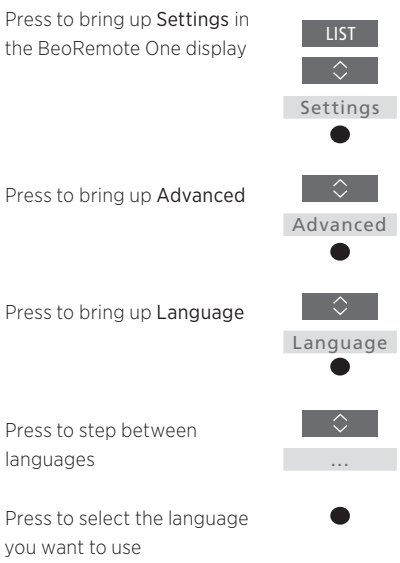

#### Reset your BeoRemote One

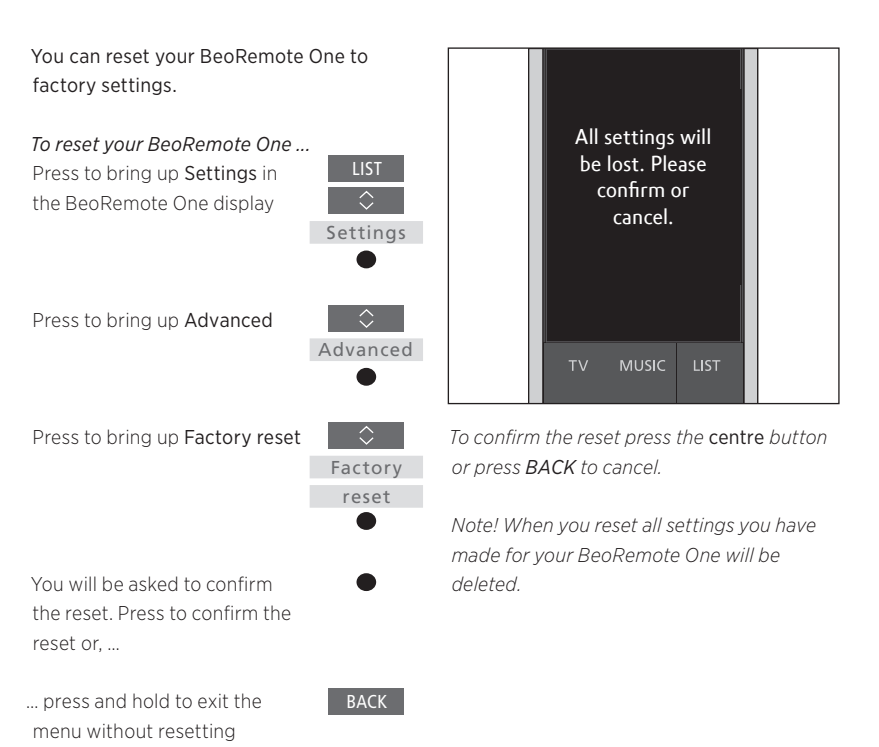

#### Set the IR strength of BeoRemote One

You can set up the IR strength of your BeoRemote One. If, for example, you use BeoRemote One for several 'Beo4' products and they are placed in close proximity, you can reduce the IR strength of the remote control.

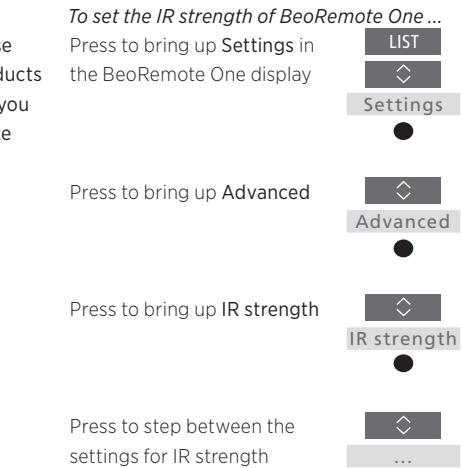

Press to store the setting

## <span id="page-21-0"></span>BeoLink setup

When you use BeoRemote One for operation of more products and the products are connected to the same network, you can access sound from sources of the other products in the network. The products can be placed in the same or separate rooms. For more information about how to connect and set up your product, see the guide for your television or music system.

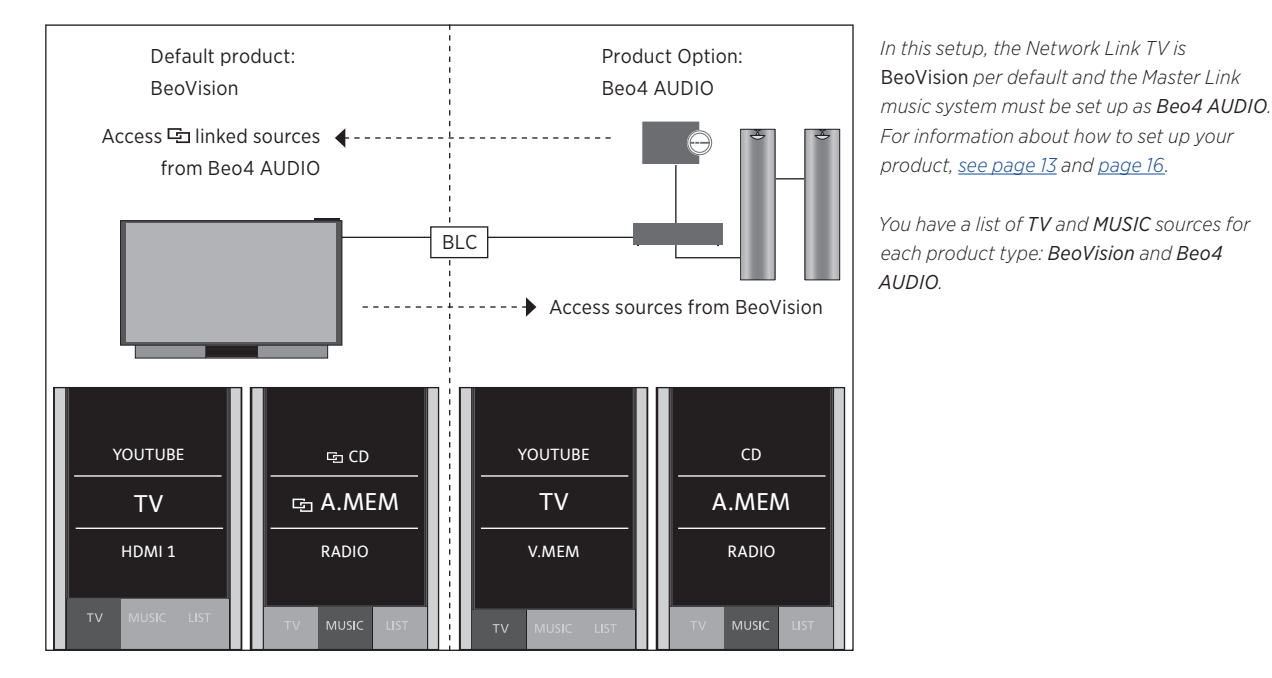

#### A TV with Network Link and a music system with Master Link in the same or separate rooms

*To show/hide sources in BeoVision using BeoRemote One ...*

- > The television is set up as BeoVision from the factory and BeoVision is selected in the BeoRemote One LIST.
- $>$  Show  $\checkmark$  or hide sources<sup>\*1</sup> of the television via the BeoRemote One LIST, [see page 9.](#page-8-0)
- > Show √ or hide **□** linked sources, such as **CD** via the BeoRemote One LIST, see [page 9](#page-8-0).
- *To Show/hide sources in Beo4 AUDIO ...*
- > Select Beo4 AUDIO\*<sup>2</sup> in the BeoRemote One LIST.
- $>$  Show  $\checkmark$  or hide sources of the music system via the BeoRemote One LIST, [see](#page-8-0)  [page 9](#page-8-0).
- $>$  Show  $\checkmark$  sources you can 'borrow' from BeoVision, such as YOUTUBE\*3 via the BeoRemote One LIST or hide sources, you do not need, [see page 9.](#page-8-0)

*Example of how to listen to a TV source from BeoVision\*4 ...*

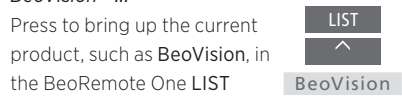

Select the desired product, for example, Beo4 AUDIO\*2

Press TV and select the source you want to 'borrow' from BeoVision, such as YOUTUBE\*3

*1 \*Note that available TV sources are shown in the SOURCE LIST menu of your television. 2 \*In this example BEO AUDIO is already added to the BeoRemote One LIST and the music system is set up as Beo4 AUDIO. 3 \*If the relevant source, such as YOUTUBE is not available in the BeoRemote One LIST, contact your retailer.*

*4 \*With Network Link you can access sound from sources of other products in the network. If you connect your television to a Master Link product, you must also use a BeoLink Converter NL/ML (BLC) to obtain the benefits of Network Link.*

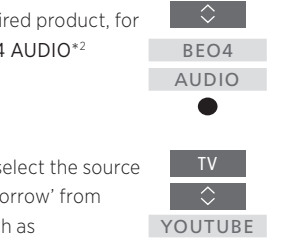

LIST

#### Two TVs with Network Link in separate rooms

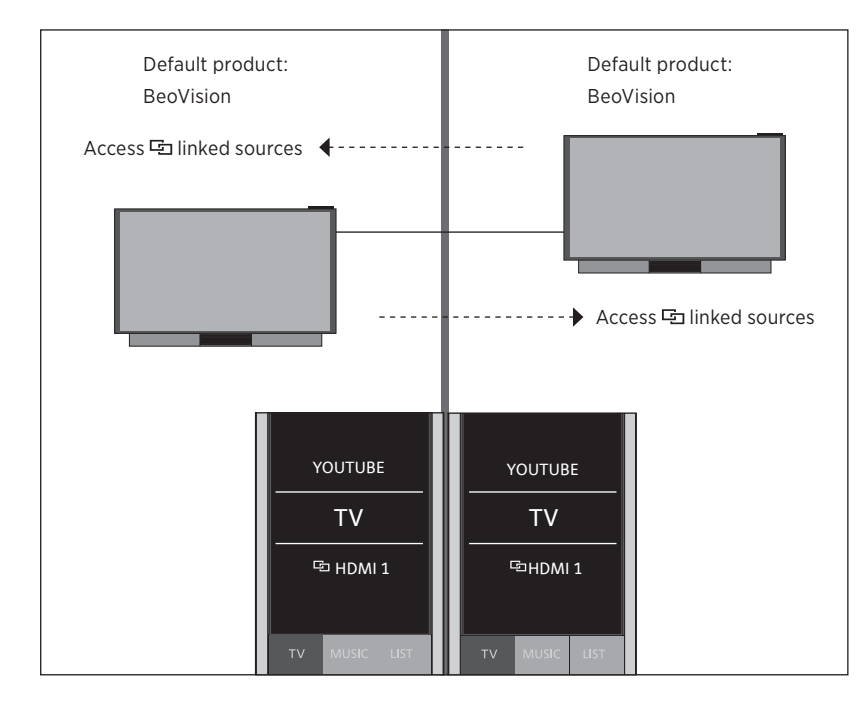

*In this setup, both Network Link TVs are BeoVision per default.*

*You have the same list of TV and MUSIC sources for both televisions. In the example only the TV sources are shown.* 

*To show/hide sources of both TVs using BeoRemote One ...*

- > Both televisions are set up as BeoVision from the factory and BeoVision is selected in the BeoRemote One LIST.
- > Show√or hide sources<sup>\*1</sup> of both televisions via the BeoRemote One LIST, [see page 9](#page-8-0).
- > Show √ or hide **D** linked sources, such as HDMI 1 of both televisions via the BeoRemote One LIST[, see page 9.](#page-8-0)

*Example of how to listen to a linked TV source\*2 ...* TV

Press TV and select a **had** linked source, such as **h** HDMI 1

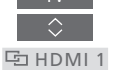

*1 \*Note that available TV sources are shown in the SOURCE LIST menu of your television. 2 \* With Network Link you can access sound from sources of other products in the network.* 

*Note! If a Network Link product is intended for operation with Beo4, you must set it up as a 'Beo4' product instead. For more information, see pages 16–18.*

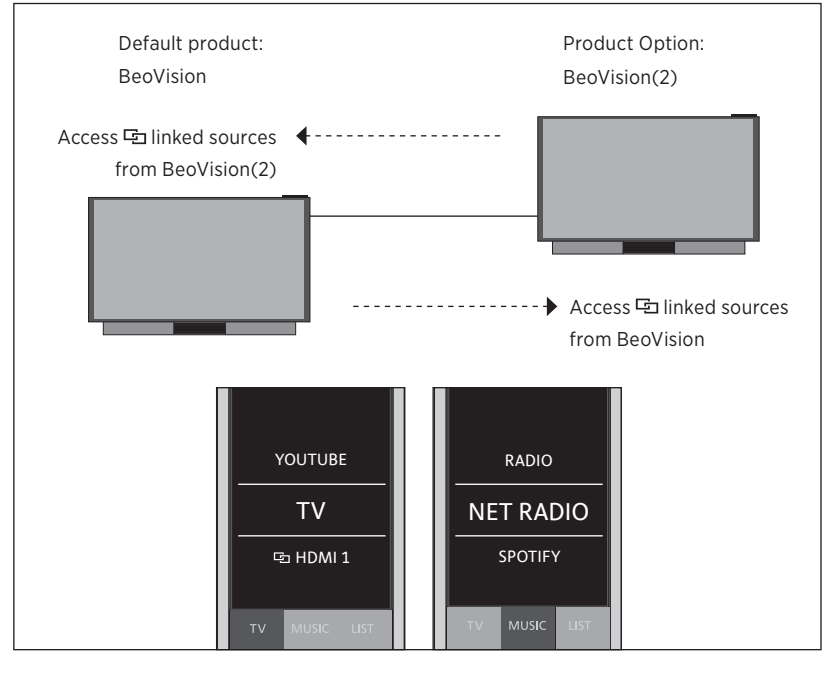

#### Two TVs with Network Link in the same room (with one BeoRemote One)

*In this setup, one Network Link TV is BeoVision per default and the other is set up as BeoVision(2). For information about how to set up your product, [see page 13](#page-12-0).*

*You have the same list of TV and MUSIC sources for both products BeoVision and BeoVision(2).*

*To show/hide sources of both TVs using BeoRemote One ...*

- > Select BeoVision or **BeoVision(2)**\*1 in the BeoRemote One LIST.
- > Show  $\checkmark$  or hide sources<sup>\*2</sup> of both televisions via the BeoRemote One LIST, [see page 9](#page-8-0).
- > Show √ or hide **□** linked sources, such as **Ed HDMI 1** of both televisions via the BeoRemote One LIST, [see page 9.](#page-8-0)

*Example of how to listen to a linked TV source\*3 ...* LIST

Press to bring up the current product, such as BeoVision, in the BeoRemote One LIST BeoVision

Select the desired product, for example, BeoVision(2)\*1

Press TV and select a hinked source, such as

**中HDMI1** 

 $\Diamond$ BeoVision(2) ▲ TV

 $\bullet$ 

 $\overline{\Diamond}$ **中HDMI1** 

*1 \*In this example BeoVision(2) is already added to the BeoRemote One LIST and the TV is set up as BeoVision(2). 2 \*Note that available TV sources are shown in the SOURCE LIST menu of your television. 3 \* With Network Link you can access sound from sources of other products in the network.*

*Note! If a Network Link product is intended for operation with Beo4, you must set it up as a 'Beo4' product instead. For more information, see pages 16–18.*